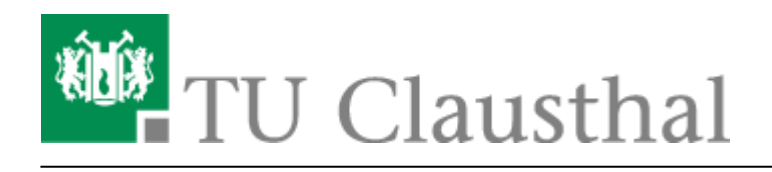

# **Stack (Maxima)**

## **Mathematische Aufgaben mit Moodle/Stack**

STACK (System for Teaching and Assessment using a Computer algebra Kernel) ermöglicht es Ihnen, mathematische Fragestellungen in Moodle-Tests zu realisieren. Das Plugin nutzt das Computeralgebrasystem "Maxima" um mathematische Eigenschaften der eingegebenen Antworten bzw. Ausdrücke zu ermitteln und diese zu bewerten.

Um Ihnen den Einstieg zu diesem Fragetyp zu erleichtern, können Sie sich in dem folgenden Video einen Überblick verschaffen:

## [stackfragen\\_einfuehrung\\_video.mp4](https://doku.tu-clausthal.de/lib/exe/fetch.php?cache=&media=multimedia:moodle:multimedia:moodle:stack_maxima:stackfragen_einfuehrung_video.mp4)

Im Folgenen wird zu Einführung eine Teilmenge der Möglichkeiten dieses Aufgabentyps beschrieben. Ergänzende Informationen können Sie den entsprechenden Dokumentationen entnehmen: <http://maxima.sourceforge.net/docs/manual/de/maxima.html> [https://moodle.org/plugins/qtype\\_stack](https://moodle.org/plugins/qtype_stack) <http://michel.gosse.free.fr/documentation/fichiers/maxima.pdf> [https://stack2.maths.ed.ac.uk/demo/question/type/stack/doc/doc.php/Authoring/Authoring\\_quick\\_start](https://stack2.maths.ed.ac.uk/demo/question/type/stack/doc/doc.php/Authoring/Authoring_quick_start.md) [.md](https://stack2.maths.ed.ac.uk/demo/question/type/stack/doc/doc.php/Authoring/Authoring_quick_start.md)

# **Grundlagen zum Stack Fragetyp**

Im Folgenden wird die grundlegende Struktur einer Stack-Frage beschrieben. Im **ersten Bereich** werden die Aufgabenvariablen (ans1, ans2, ..., ansn) definiert, die konkrete Frage/Aufgabe formuliert, die Art und die Anzahl der Eingabe/Input-Felder (Textfelder, Matrizen, …) festgelegt und das allgemeine Feedback (z.B. Lösungshinweise) vorbereitet. Im **zweiten Bereich** werden die spezifischen Eigenschaften der Eingabefelder (Platzhalter, Typ des Feldes, Musterantwort etc.) festgelegt. Dabei können bzw. sollten Sie in dem jeweiligen Feld für die Musterlösung die im ersten Bereich definierten Aufgabenvariablen (tans1,tans2,…,tansn) verwenden. Im **dritten Bereich** wird zum Schluss die Auswertungslogik erstellt. Dazu werden sogenannte "Potential-Response-Trees" (PRT, Rückmeldebäume) erstellt (siehe [Potential-Response-Trees\)](https://github.com/maths/moodle-qtype_stack/blob/master/doc/en/Authoring/Potential_response_trees.md).

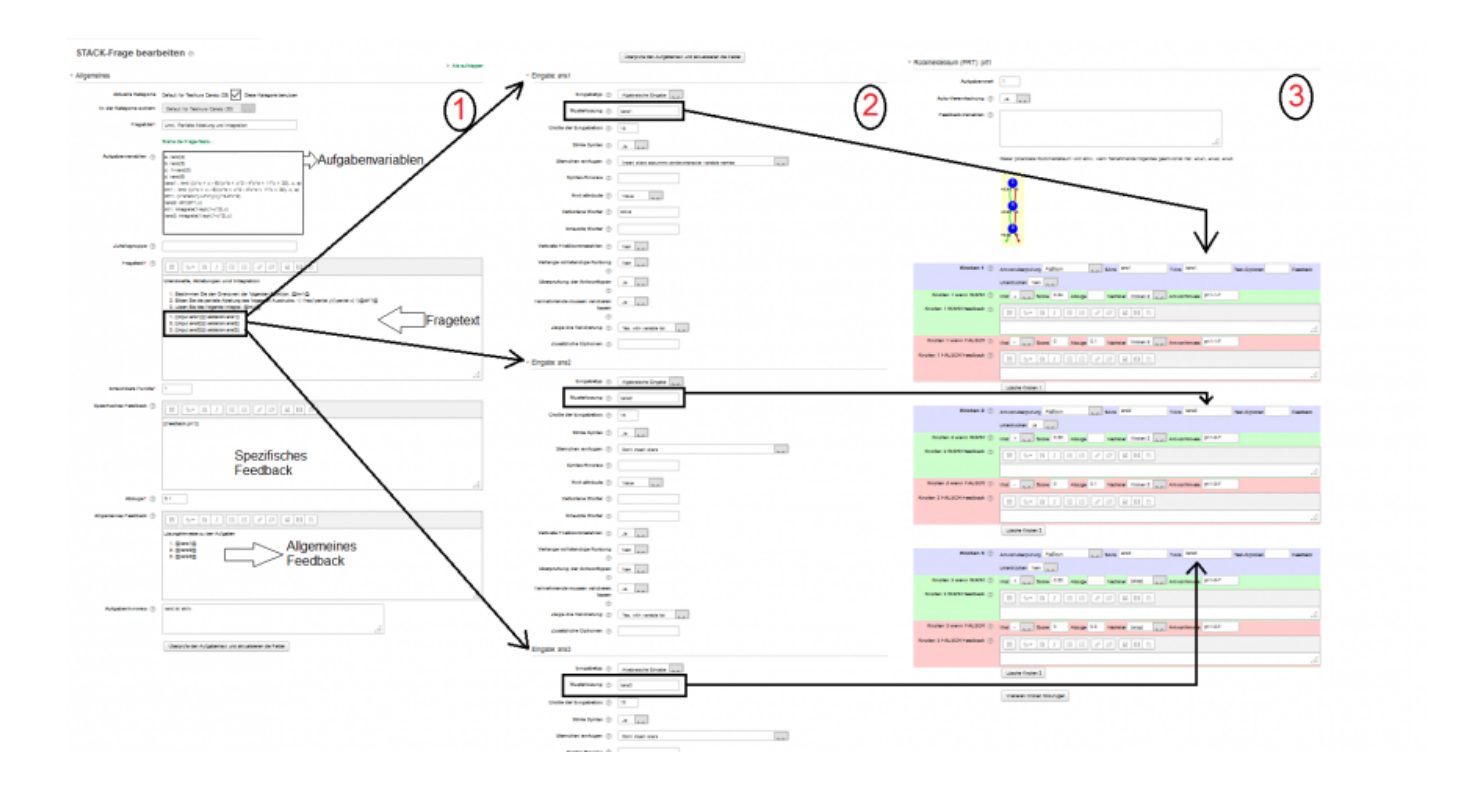

# **Aufbau der Stack Fragen**

# **Fragetitel**

Geben Sie hier einen aussagekräftigen Titel, wie z.B. "Nullstellenbestimmung - 1" ein.

# **Aufgabenvariablen**

Im Bereich "Aufgabenvariablen" können Variablen und entsprechende Wertzuweisungen und mathematische Ausrücke vorbereitet werden.

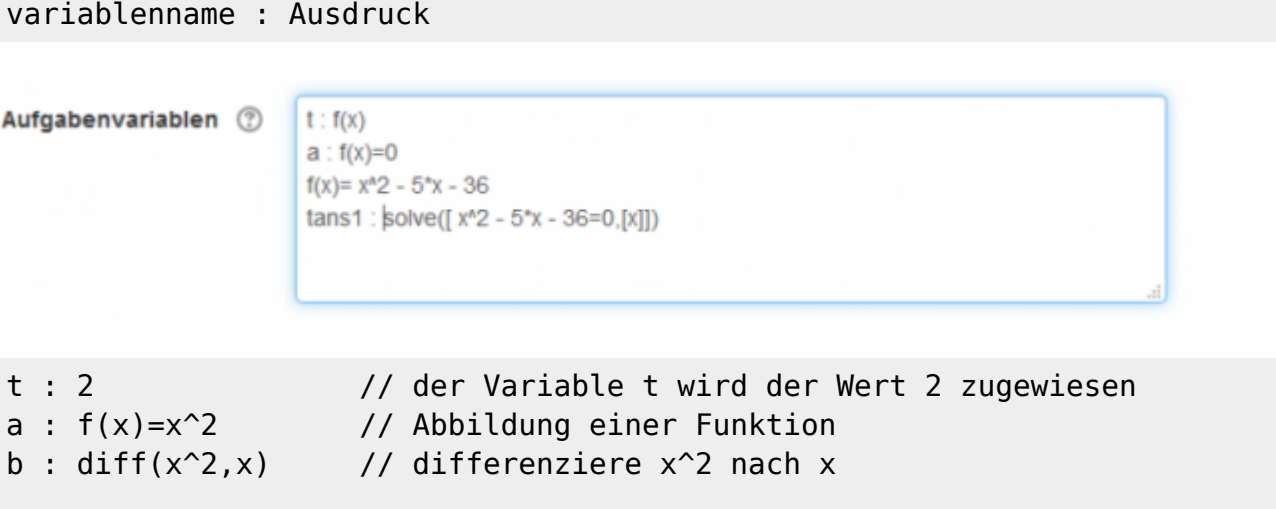

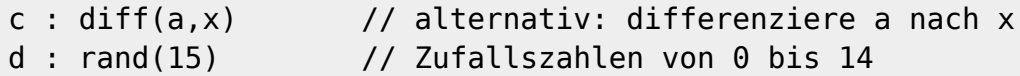

Siehe dazu auch: [Arbeiten mit Zufallszahlen](#page-5-0), [Maxima Dokumentation](http://maxima.sourceforge.net/docs/manual/de/maxima_6.html#SEC39) [,Arbeiten mit Funktionen](http://maxima.sourceforge.net/docs/manual/maxima.html#SEC_Top)

# **Fragetext**

In diesen Abschnitt erfolgt die konkrete Aufbereitung bzw. Formulierung der Frage/Aufgabe. Bitte Beachten Sie, dass die Syntax der Stackausdrücke sich verändert hat! @...@ wird zu {@...@}

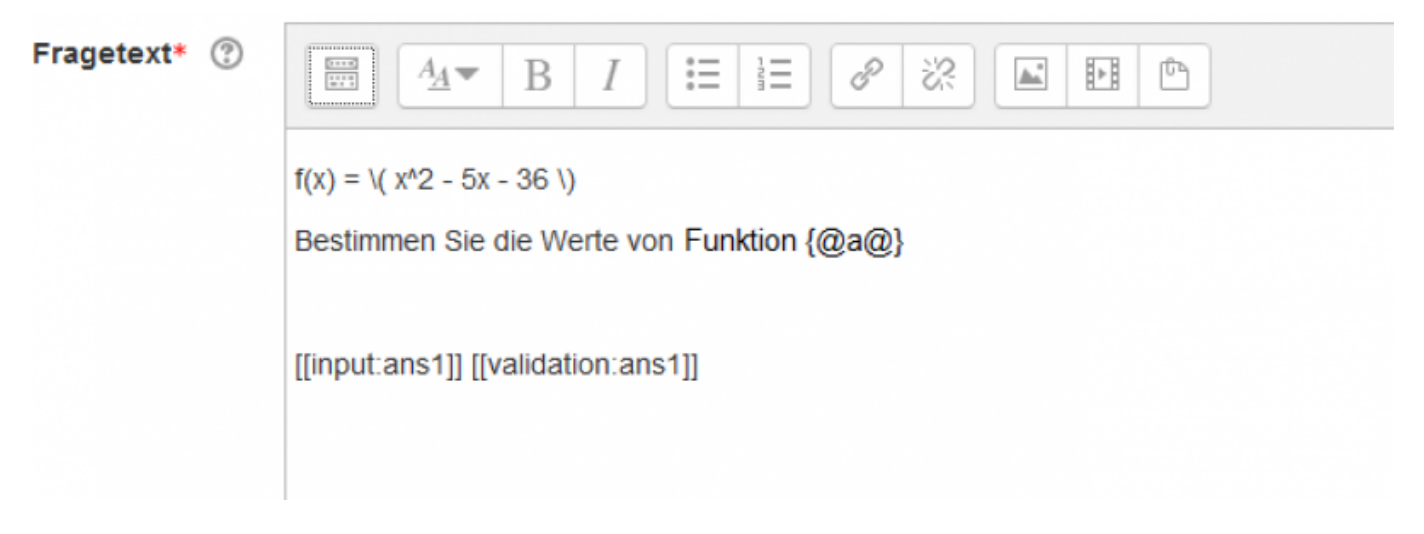

Mit Hilfe von Medieninhalten (Bilder, Videos) und LaTeX stehen Ihnen einige Möglichkeiten zur Formulierung von komplexen Aufgaben zur Verfügung. Sie können die erweiterte Features in im Menü des WYSIWYG-Editors nutzen, um ihre Aufgaben z.B. mit LaTeX-Ausdrücken zu formulieren:

- 1. Klicken Sie dazu auf das Icon "mehr Symbole anzeigen"
- 2. Öffnen Sie den Gleichungseditor

## **Eingabefelder verwenden / erweitern**

Im Aufgabentyp Moodle Stack wird das erste "Eingabefeld" automatisch beim Anlegen einer Aufgabe erstellt. Wenn zusätzliche Eingabefelder benötigt werden, können Sie beliebig viele Eingabefelder nach dem folgenden Muster

```
[[input:ans2]] [[validation: ans2]]
[[input:ans3]] [[validation: ans3]]
...
[[input:ansx]] [[validation: ansx]]
```
in einer Aufgabe hinzufügen (nach jedem Hinzufügen eines neuen Eingabefelds muss die Frage aktualisiert werden). Für jedes Eingabefeld muss eine Musterlösung (z.B. Aufgabenvariable oder Ausdruck) festgelegt werden.

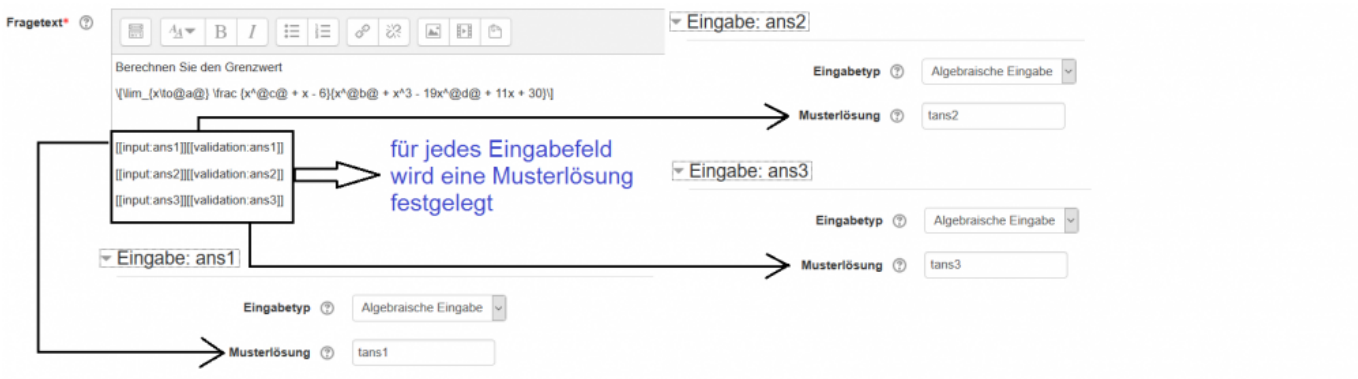

# **Allgemeines Feedback**

Beim allgemeinen Feedback handelt es sich um eine Ergänzung der Musterlösung oder einen Hinweis zur Lösung einer Aufgabe. Dieses Feedback wird ihren Studenten nach oder (optional) während der Bearbeitung der Aufgabe angezeigt.

# **Optionen / Einstellungen zu den Eingabefeldern**

Art der Eingabe - Auswirkung, Beschreibung, Screenshots (Matrix, Wahr/Falsch, Textfeld…)

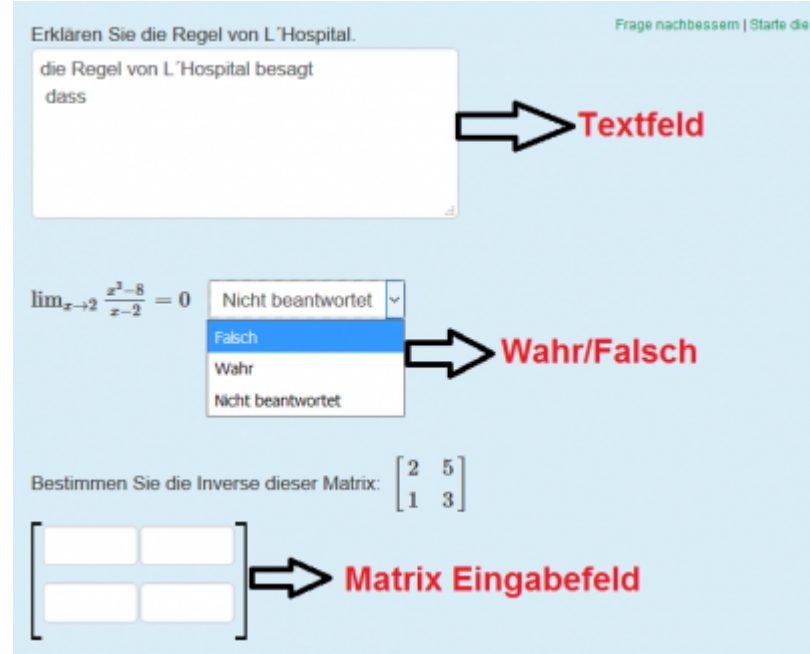

Syntax Hint oder Syntax-Hinweise sind Platzhalter, innerhalb der Eingabefelder, die Ihren Studenten eine Vorlage liefert, wie ein Term eingeben werden soll. (z.B. sqrt, [x=..,x=..]).

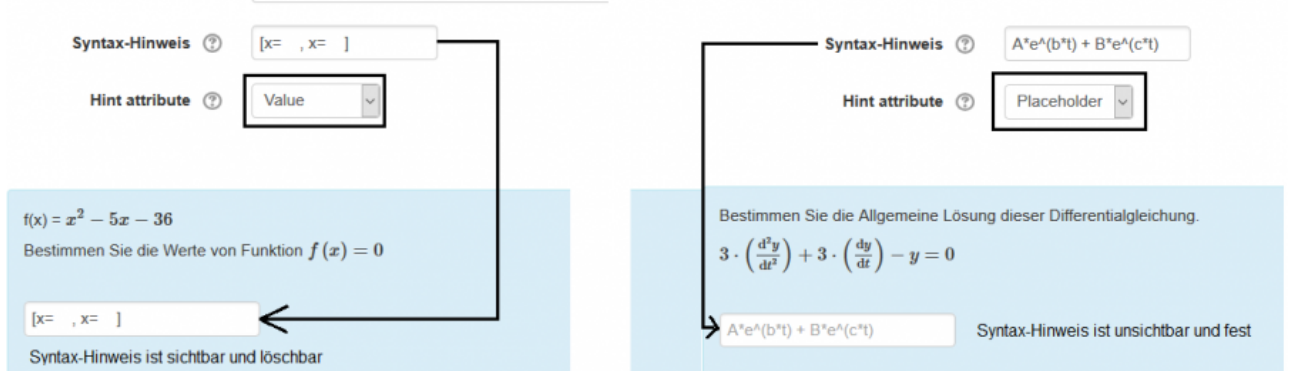

# **Rückmeldebaum (PRT)**

Die **P**otential **R**esponse **T**rees (PRT) sind binäre Baumstrukturen und werden zum Aufbau einer Auswertungslogik der Aufgabe verwendet. Dabei werden Antworten bwz. die Eingaben eines Clienten mit einem math. Ausdruck (z.B. der "Musterlösung") verglichen.

ResponseTrees können flexibel aufgebaut werden. Die Knoten können (nach dem Sie angelegt wurden) miteinander verknüpft werden (z.B. Folgefehler-Szenarien). Um Knoten hinzuzufügen, müssen Sie lediglich auf den Button "weitere Knoten hinzufügen" klicken.

wie werden Knoten und Punkte verarbeitet (Score, Abzüge):

Die maximal erreichbare Punkte (Score) ist 1,00. Wenn die Teilnehmenden falsche Antwort haben, wird 0.25 Punkte abgezogen.

• wie funktioniert die Anwortüberprüfung

Eine [Antwortüberprüfung\(Answer test\)](https://stack2.maths.ed.ac.uk/demo/question/type/stack/doc/doc.php/Authoring/Answer_tests.md) wird verwendet zwei Ausdrücke zu vergleichen, festzustellen ob sie einige kriterien erfüllen.

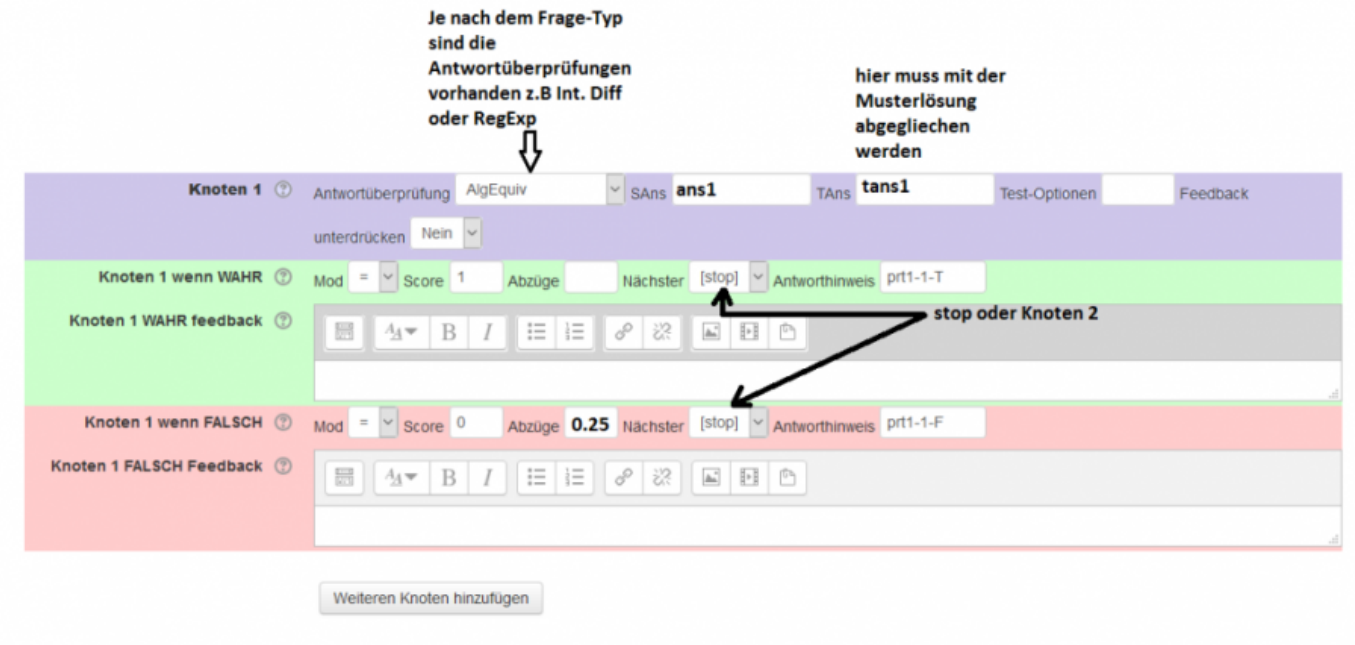

https://doku.tu-clausthal.de/doku.php?id=multimedia:moodle:stack\_maxima&rev=1561728234 Dieses Dokument stammt aus der Dokuwiki-Instanz mit dem Titel [RZ-Dokumentationen,](https://doku.tu-clausthal.de/) die vom [Rechenzentrum der](https://www.rz.tu-clausthal.de/) [Technischen Universität Clausthal](https://www.rz.tu-clausthal.de/) bereitgestellt wird.

# **Hinweise zur Antwortüberprüfung**

## **NumDecPlaces**

NumDecPlaces prüft, ob die Antwort des Schülers dem Lehrer entspricht und auf Dezimalstellen geschrieben wird. Die Option, die eine positive ganze Zahl sein muss, gibt die Anzahl der Stellen an, die auf das Dezimaltrennzeichen folgen. Beachten Sie, dass nachfolgende Nullen erforderlich sind, d.h., Um zwei Dezimalstellen zu setzen, müssen Sie 12.30 und nicht nur 12.3 schreiben. Der Test rundet die Zahlen auf die angegebene Anzahl von Dezimalstellen, bevor versucht wird, eine Äquivalenz herzustellen.

z.B: Wir möchten eine Antwort auf die Frage 3 Dezimalstellen zu haben. Dies bedeutet, dass die Option 3 und die Antwort 15.3468 ist. Dieser Test rundet die Zahl 15.3468 auf 15.347, da 3 Dezimalstellen gewünscht werden.

## **NumRelative & Numabsolute**

Die Option für diese Tests ist eine Toleranz. Die Standardtoleranz beträgt 0,05.

```
Relative: Tests whether abs(sa-ta) \leq opt * abs(ta)
 Absolute: Tests whether abs(sa-ta) < opt
```
NumRelative und NumAbsolute können auch Listen und Sets akzeptieren. Elemente werden automatisch in Floats umgewandelt und vereinfacht (z.B Ev(Float(ex),simp)) und mit der Antwort des Lehrers unter Verwendung des entsprechenden numerischen Tests und der entsprechenden Genauigkeit verglichen. Es muss eine einheitliche Genauigkeit verwendet werden. Bei Listen ist die Reihenfolge wichtig, bei Sets jedoch nicht. Überprüfung, ob zwei Sätze ungefähr gleich sind, ist ein interessantes mathematisches Problem…

# **Grundlagen**

# <span id="page-5-0"></span>**Zufallszahlen**

Zufallszahlen von 0 - 98 oder Zufallszahlen aus einer Menge von Zahlen {1,2,3,4}

f1 : rand(99) f2 : rand([1,2,3,4])

Eine Funktion mit den folgenden Werten: Min: 2, Max: 25, und Inkrement: 3

f3 : rand with  $step(2,25,3)$ 

oder eine Funktion ohne f3

 $f4$  : rand with  $prohib(2,8,[f3])$ 

Eine Liste kann wie folgt erstellt werden : [a,b,c]

# **Konstanten**

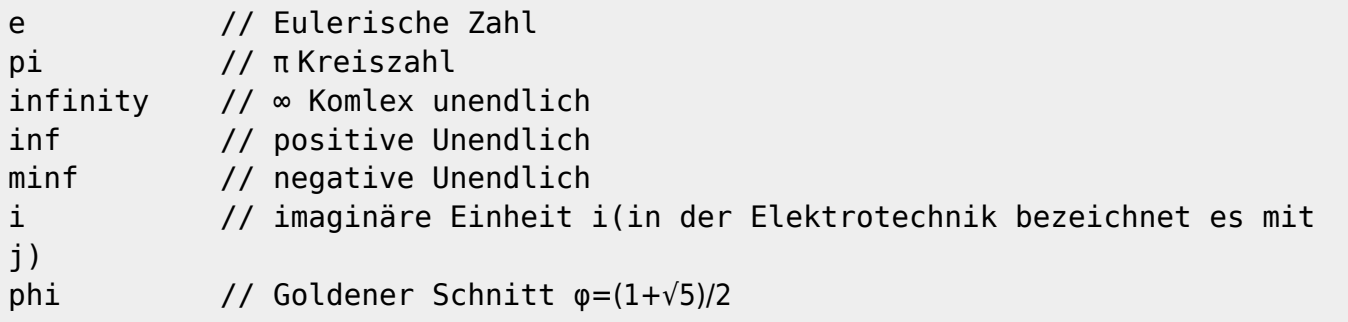

Für mehrere Informationen bitte klicken Sie auf den folgenden Link: [Mathematische Konstanten](https://books.google.de/books?id=wP47BAAAQBAJ&pg=PA43&lpg=PA43&dq=konstanten+e,+i,+phi+maxima&source=bl&ots=k40E16x0OT&sig=1WaB1p8n33DJ-HpKWvshMHQdII0&hl=de&sa=X&ved=0ahUKEwjYgt2vgKfWAhUCL8AKHYVpAfYQ6AEIQTAE)

# **Trigonometrische Funktionen**

```
sin(x), cos(x), tan(x) und cot(x)
```
und deren Inverse:

 $asin(x)$ ,  $acos(x)$ ,  $atan(x)$  und  $acot(x)$ 

# **Matrizen**

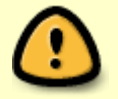

Beachten Sie bei der Realisierung von Aufgaben mit Matrizen unbedingt die entsprechenden Rechenregeln!

1. Definieren Sie Ihre Aufgabenvariablen

```
A : rand(matrix([1,2,4,3],[4,5,3,5],[4,5,3,5])) // Matrix A
```
B : rand(matrix([1,3,5],[1,2,1],[7,1,2],[1,5,9])) // Matrix B

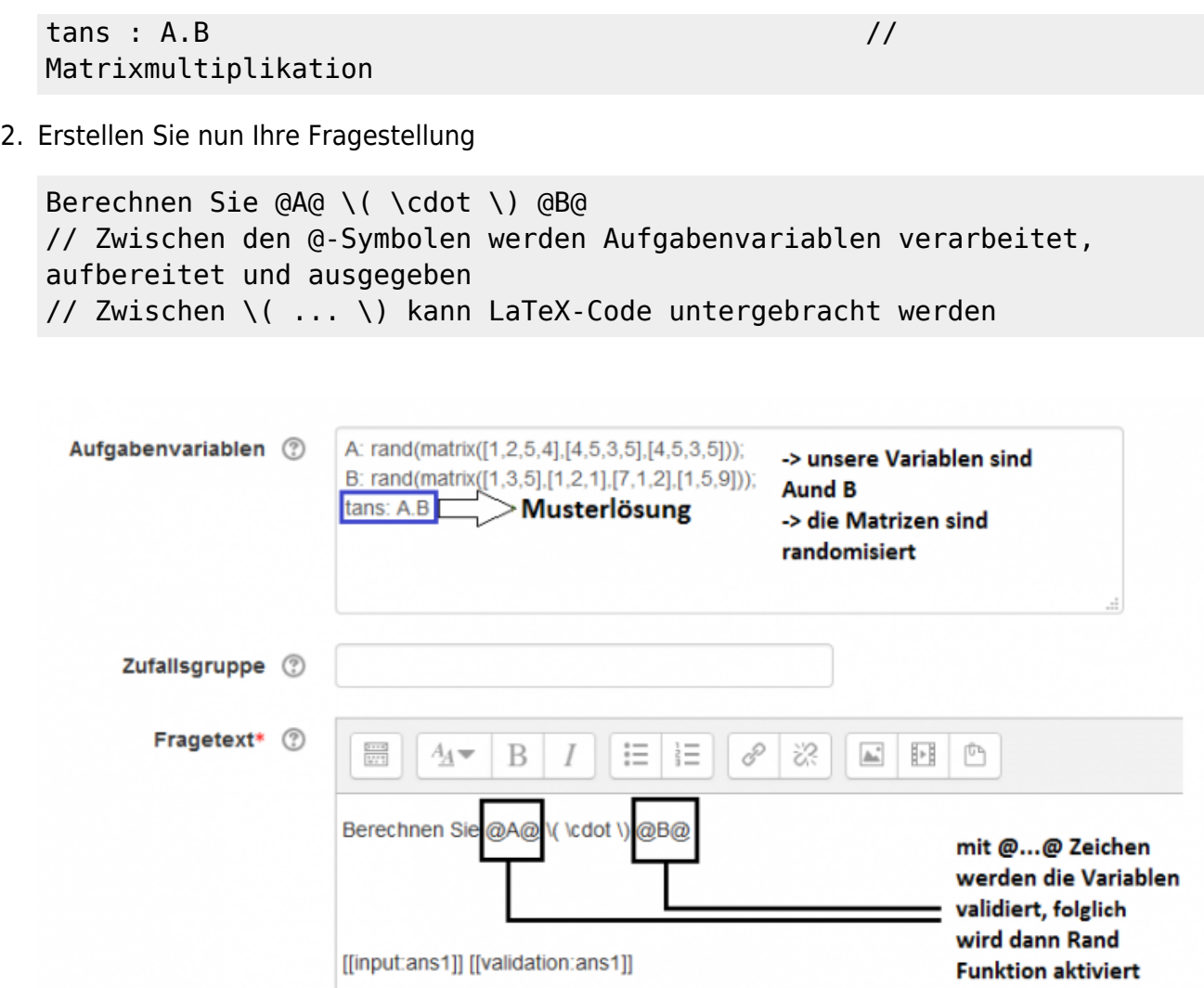

- 3. Im nächsten Schritt wird das Matrix-Eingabefeld einer Aufgaben ermöglicht indem als Eingabetyp "Matrix" verwendet wird. Wenn Sie diesen Schritt nicht durchführen, sehen Ihre Studenten, nur ein einfaches Eingabefeld!
	- Eingabe: ans1

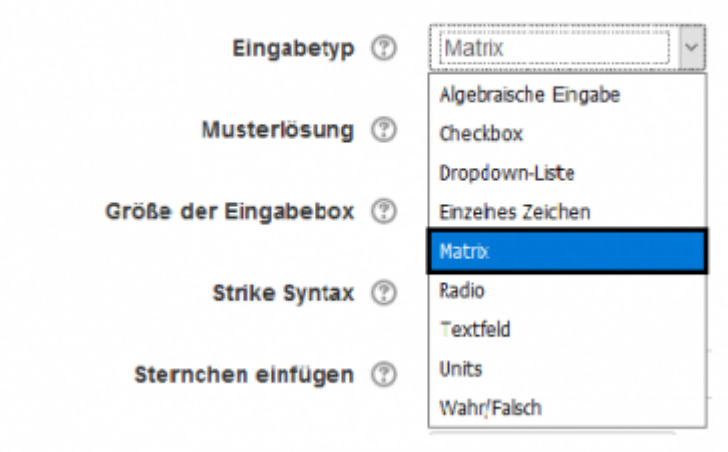

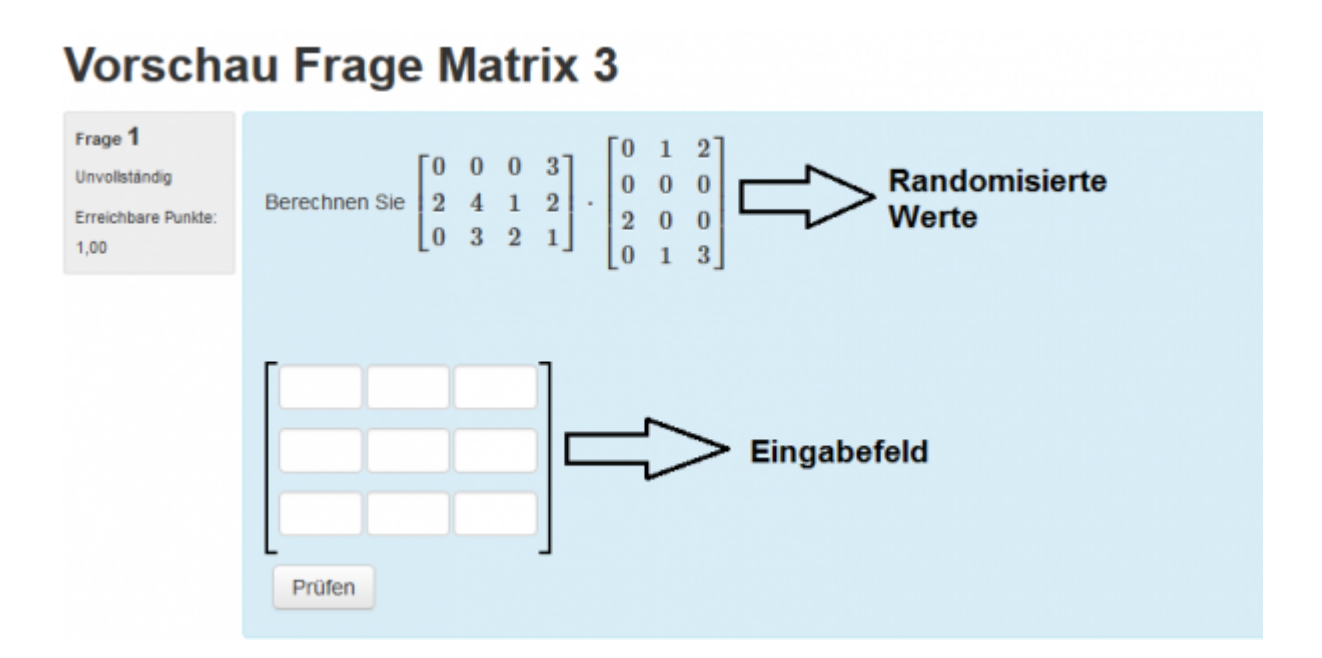

# **Funktionen und Funktionstypen**

# **Ausdrücke automatisch auswerten**

Die Informationen zu den möglichen Funktionen →<http://maxima.sourceforge.net/docs/manual/maxima.html>

#### **ev(Evaluate)**

f1: x+3\*y+z; tans1: ev(f1,x=2,y=1,z=1); tans1=5

#### **solve / linsolve**

Beispiel 1

f:  $x^2-2*x+1=0$ tans1:solve([f],[x])

Beispiel 2 (Lineargleichungen)

f1: x+3\*y+z=9 f2: x-8\*y+6\*z=17 f3: 2\*x+7\*y-9\*z=22

## tans1:linsolve([f1,f2,f3],[x,y,z])

Für mehrere Informationen sehen Sie auch [Maxima-Equations](http://maxima.sourceforge.net/docs/manual/maxima_20.html)

#### **limit**

s:  $(1+1/x)^{x}$ tans1:limit(s,x,infinity)

### **ode2 (Differentialgleichungen)**

Beispiel:

#### dg1 :  $'diff(y,x,2)-3*'diff(y,x)-4*y=0$

Dabei bedeutet das Symbol < ' > lediglich, dass Maxima den Ausdruck "berechnet". Das ist z.B. dann praktisch, wenn man in diesem Beispiel die Funktion nicht tatsächlich differenzieren, aber eben entsprechend in diesem Kontext \$ \frac{dy}{dx}\$ ausgeben möchte.

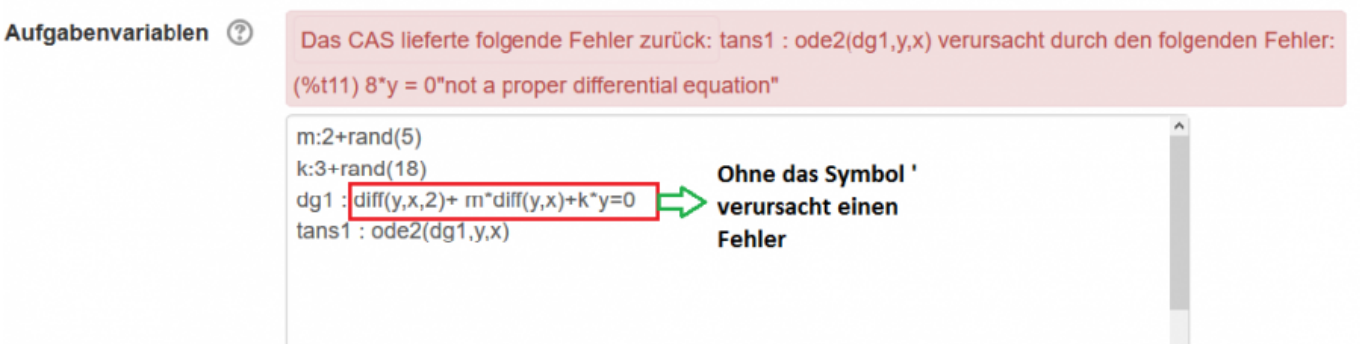

Befehle zur Lösung dieser Differentialgleichung:

tans1:ode2(dg1,y,x)

Siehe auch: [Differential Equations](http://maxima.sourceforge.net/docs/manual/maxima_21.html#SEC106)

**plot**

Beispiel

plot2d(x^2-x-6,[x,-3,3])

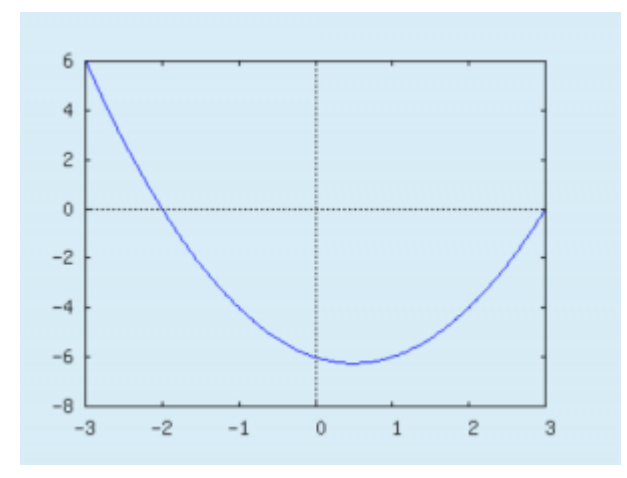

Bei der Randomisierung der Werte in diesem Diagramm:

```
a: 1+rand(5)b: 3+rand(25)
d: -1*rand(5)e: 1+rand(5)
t: x^2-a*x+b
tans1: plot([t],[x,d,e])
```
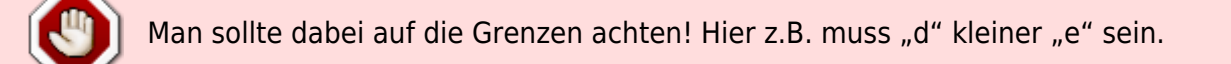

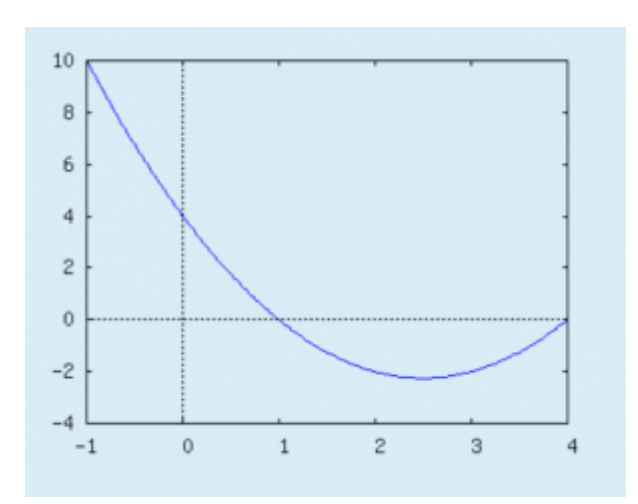

Ein Diagramm mit mehrere Plot-Optionen (grid, color, labels, usw.):

a: 1+rand(5) b: 3+rand(25)  $d: -1*rand(5)$ e: 1+rand(5) t1: x^2-a\*x+b t2:  $x^2 + b*x - 12*a$ 

```
tans1: plot([t1,t2],[x,d,e],[xlabel,"x-Axis"],[ylabel,"y-
Axis"],[color,blue,red],[axes,true],[box,false],grid2d)
```
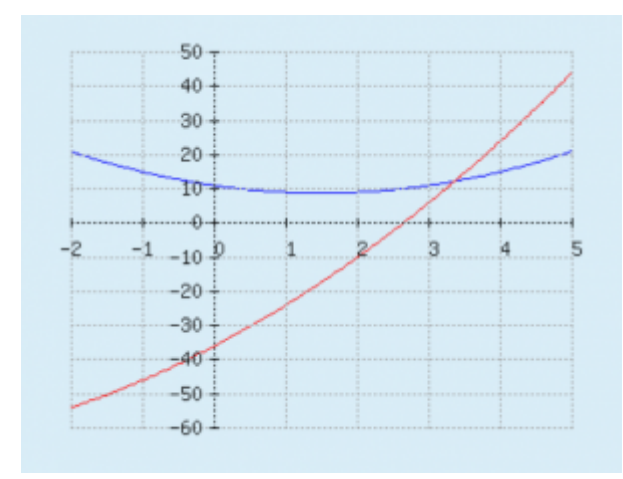

[Stack-Plot](http://maxima.sourceforge.net/docs/manual/maxima_12.html#SEC63)

# **Videos zur Hilfe für Erstellung der bestimmten Aufgabentypen**

**Matrixaufgabe**

[stack-matrix\\_video.mp4](https://doku.tu-clausthal.de/lib/exe/fetch.php?cache=&media=multimedia:moodle:stack-matrix_video.mp4)

**Matrixaufgabe mit randomisierten Werten**

matrix 2 rand funktion .mp4

**Lineare Gleichungen mit randomisierten Werten**

lineare gleichungen mit randomisierten werten.mp4

**Lineare Differentialgleichung mit konstanten Koeffizienten**

differentialgleichung mit konstanten koeffizienten.mp4

# **Multiple Choice Stack Aufgaben (MCQ)**

[Im folgenden Teil wird erzählt wie eine MCQ erstellt.](https://doku.tu-clausthal.de/lib/exe/detail.php?id=multimedia%3Amoodle%3Astack_maxima&media=multimedia:moodle:mcq3.png)

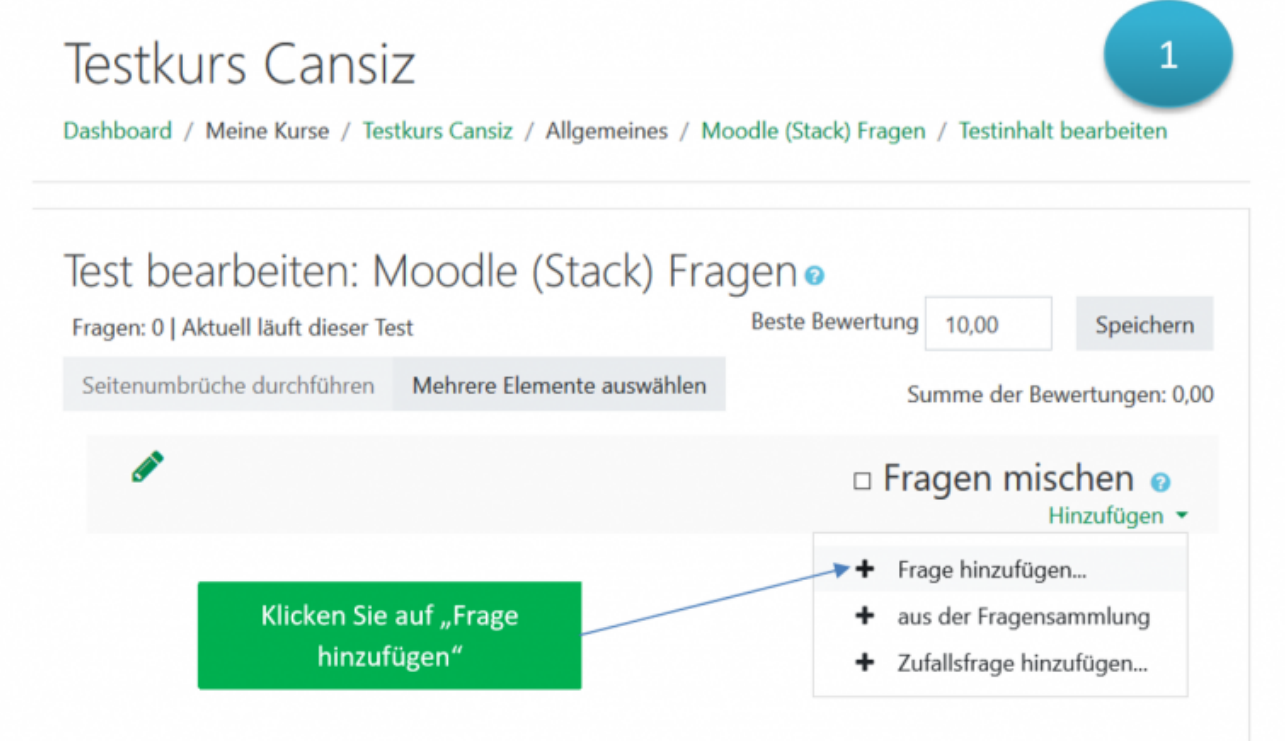

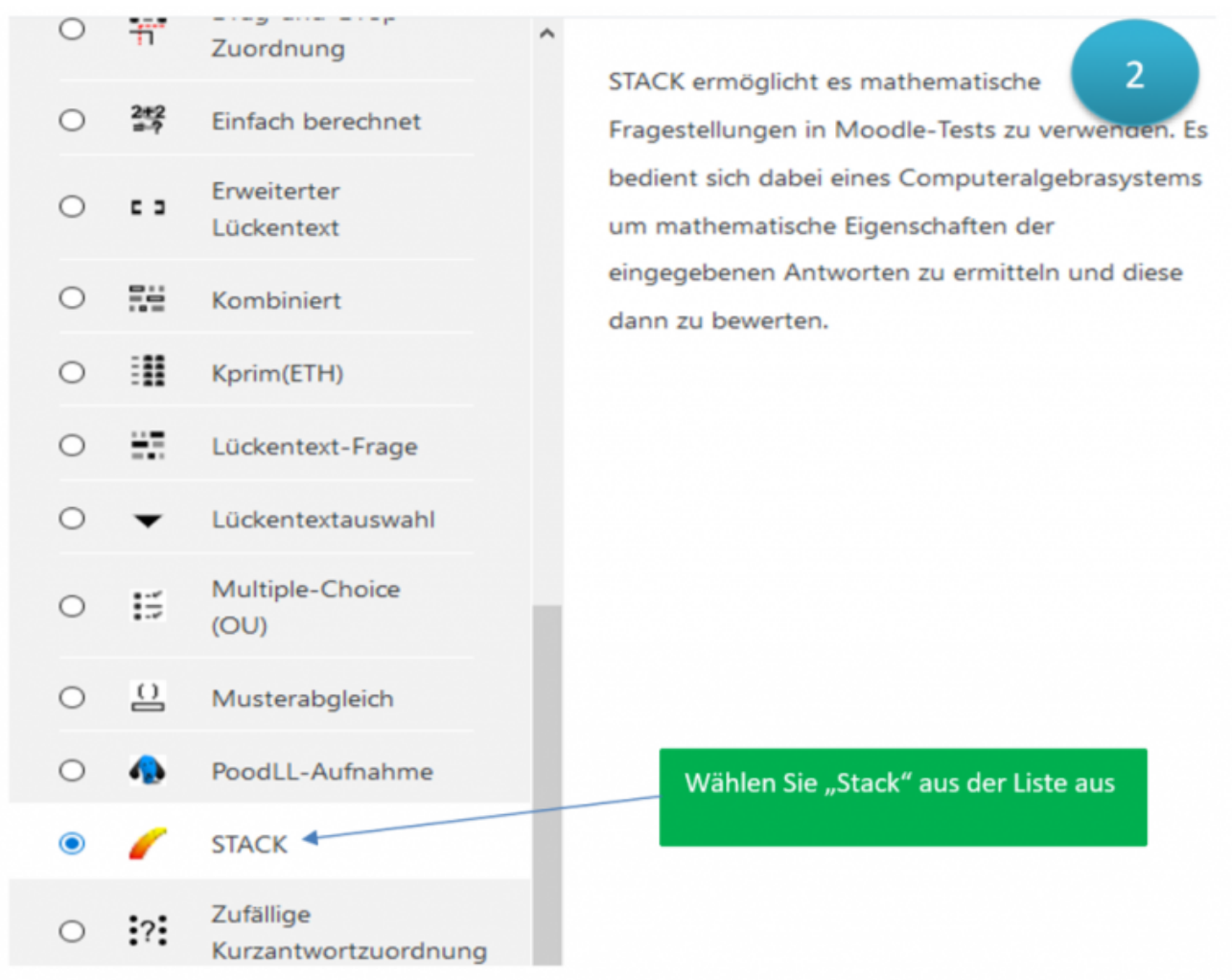

Fragetitel  $\bullet$ **MCQ Test**  $\overline{3}$ Starte die Frage-Tests... Aufgabenvariablen  $\ddot{\mathbf{0}}$  $p:sin(2<sup>*</sup>x);$ ta1:[[diff(p,x),true],[p,false],[int(p,x),false],[2\*(1-2\*(sin(x))^2),true]]; ta2:maplist(first,ta1) ta3:maplist(second,ta1)

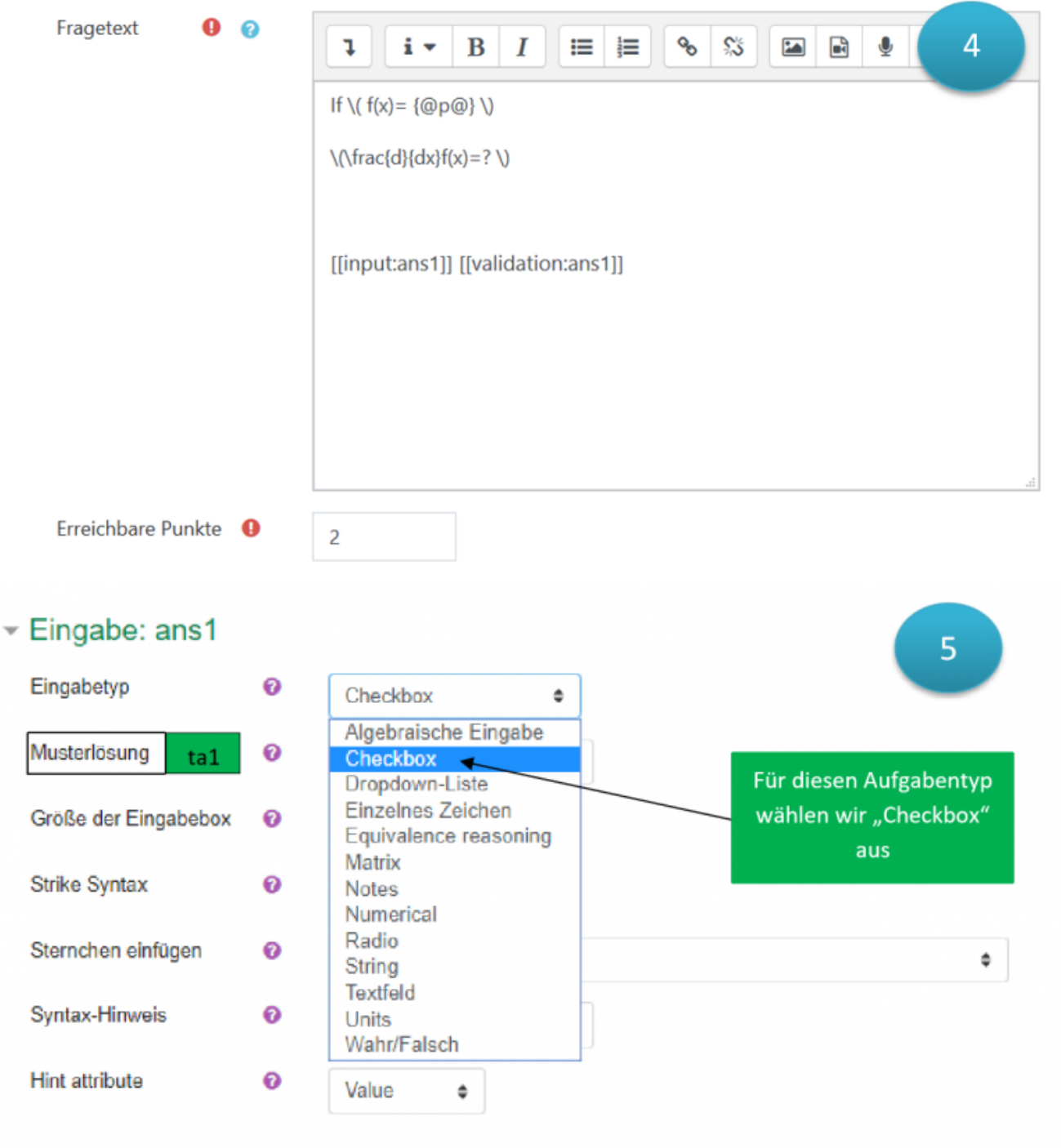

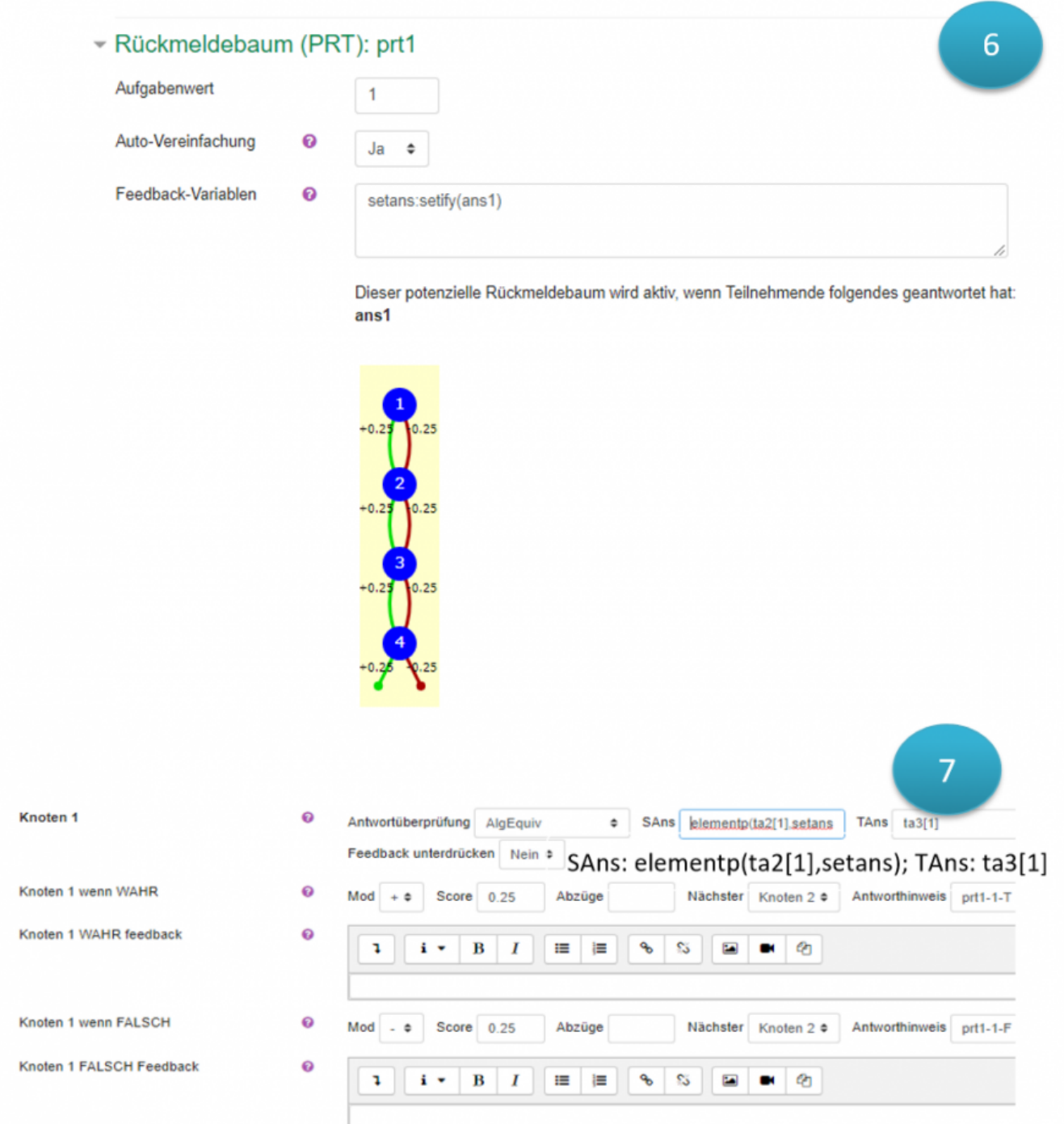

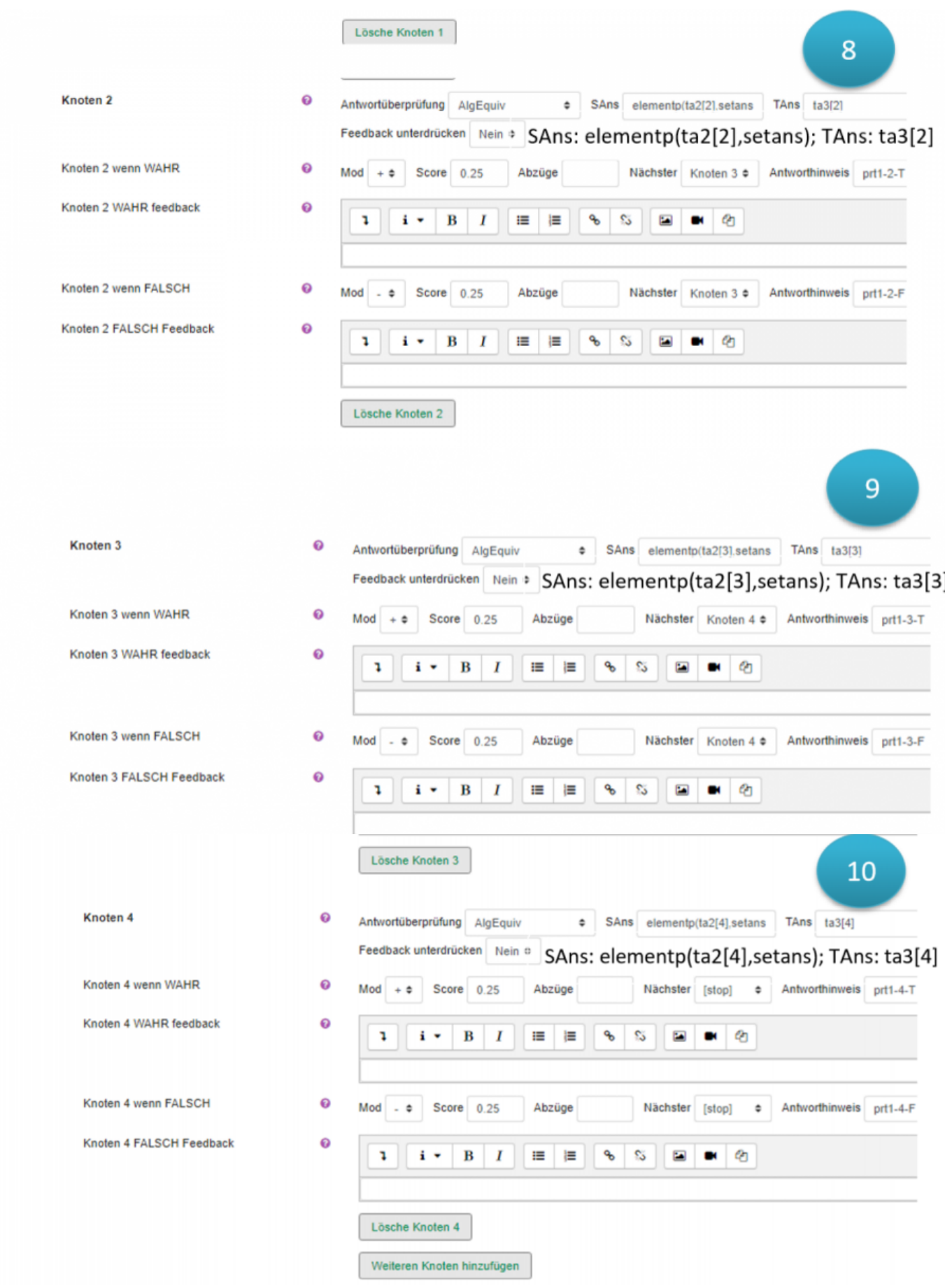

https://doku.tu-clausthal.de/doku.php?id=multimedia:moodle:stack\_maxima&rev=1561728234 Dieses Dokument stammt aus der Dokuwiki-Instanz mit dem Titel [RZ-Dokumentationen,](https://doku.tu-clausthal.de/) die vom [Rechenzentrum der](https://www.rz.tu-clausthal.de/) [Technischen Universität Clausthal](https://www.rz.tu-clausthal.de/) bereitgestellt wird.

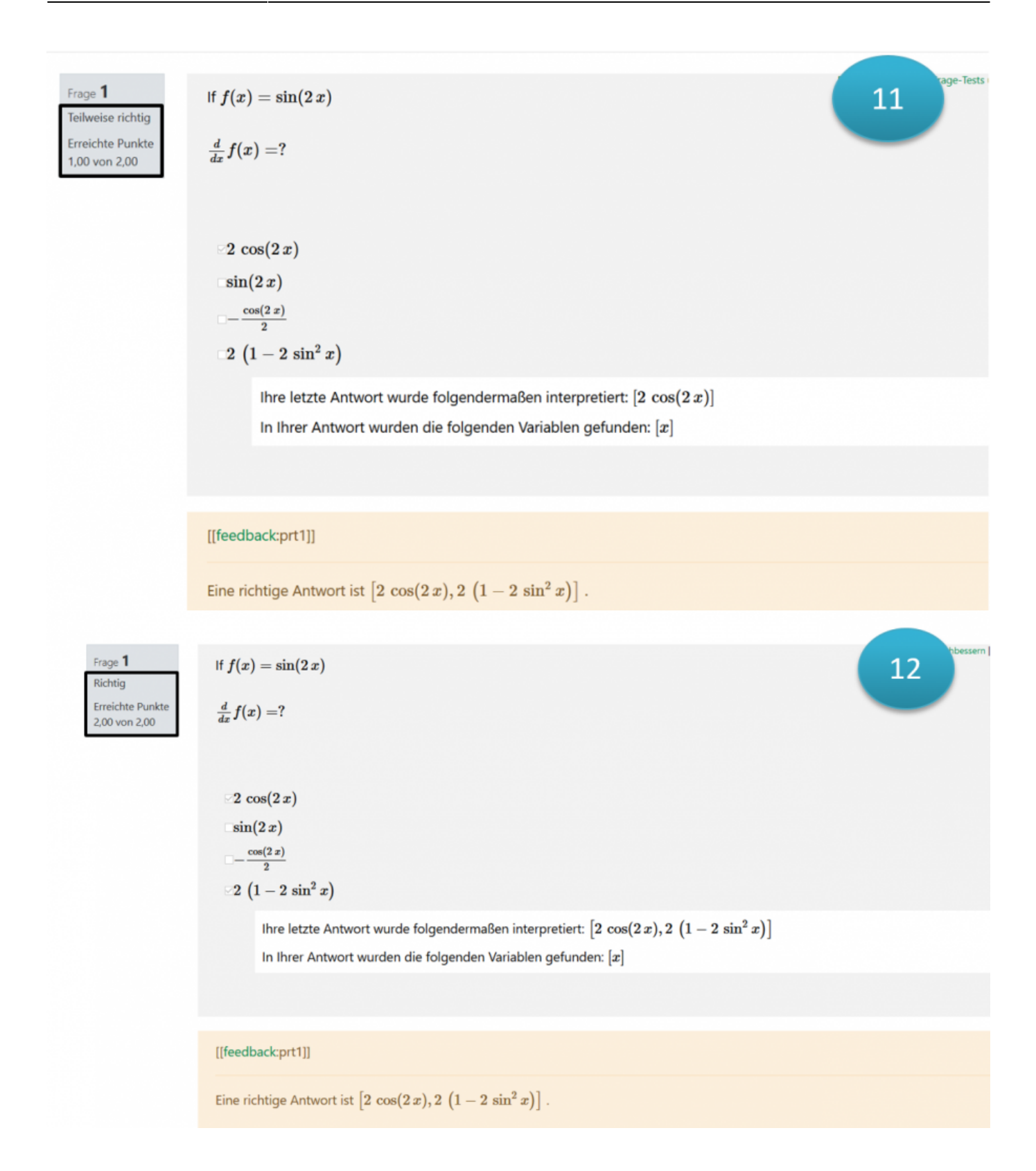

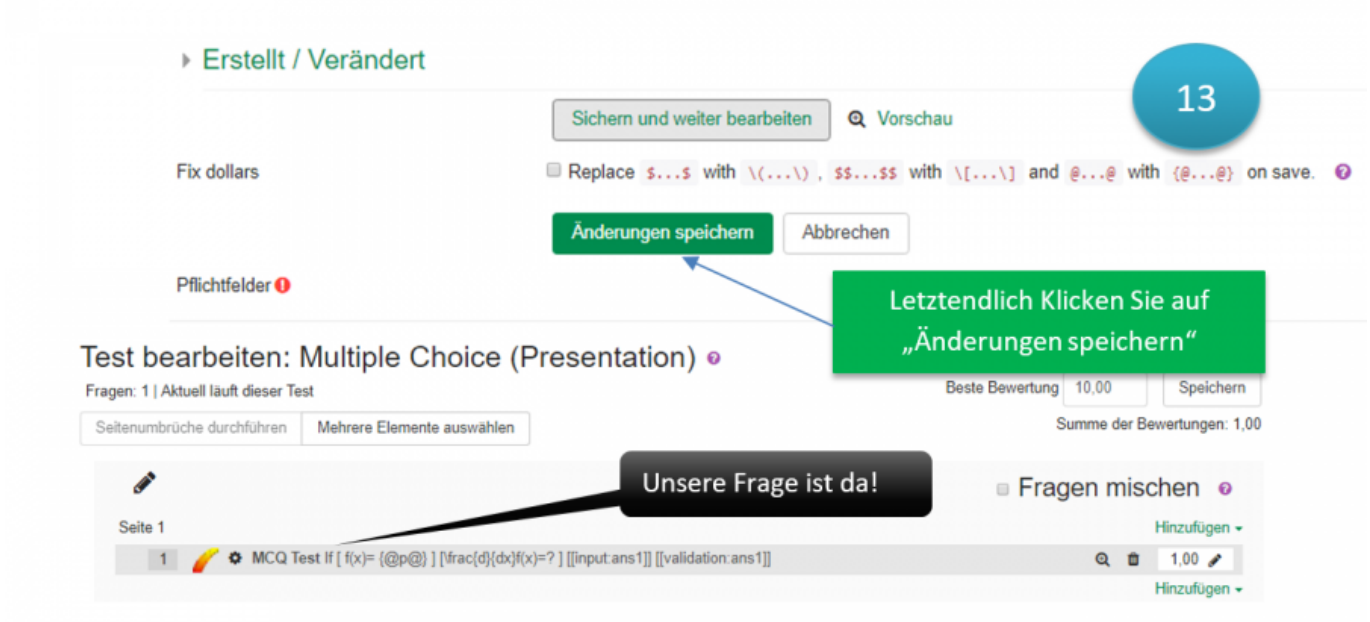

### [\[mitarbeitende\]](https://doku.tu-clausthal.de/doku.php?id=tag:mitarbeitende&do=showtag&tag=%5Bmitarbeitende%5D), [\[stuhlbein\]](https://doku.tu-clausthal.de/doku.php?id=tag:stuhlbein&do=showtag&tag=%5Bstuhlbein%5D), [\[moodle\]](https://doku.tu-clausthal.de/doku.php?id=tag:moodle&do=showtag&tag=%5Bmoodle%5D)

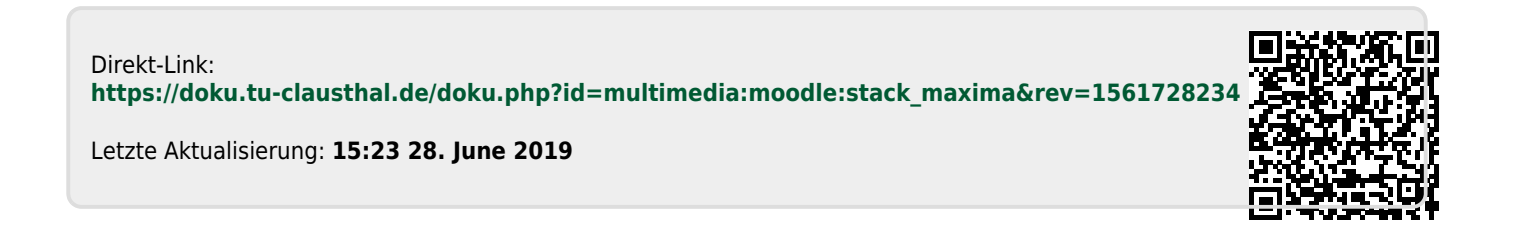